# **Profile Client**

**Workforce Connect** 

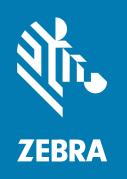

# Configuration and Programmer Guide

#### Copyright

#### 2024/01/17

ZEBRA and the stylized Zebra head are trademarks of Zebra Technologies Corporation, registered in many jurisdictions worldwide. All other trademarks are the property of their respective owners. ©2023 Zebra Technologies Corporation and/or its affiliates. All rights reserved.

Information in this document is subject to change without notice. The software described in this document is furnished under a license agreement or nondisclosure agreement. The software may be used or copied only in accordance with the terms of those agreements.

For further information regarding legal and proprietary statements, please go to:

SOFTWARE: zebra.com/linkoslegal. COPYRIGHTS: zebra.com/copyright.

PATENTS: ip.zebra.com.

WARRANTY: zebra.com/warranty.

END USER LICENSE AGREEMENT: zebra.com/eula.

#### **Terms of Use**

#### **Proprietary Statement**

This manual contains proprietary information of Zebra Technologies Corporation and its subsidiaries ("Zebra Technologies"). It is intended solely for the information and use of parties operating and maintaining the equipment described herein. Such proprietary information may not be used, reproduced, or disclosed to any other parties for any other purpose without the express, written permission of Zebra Technologies.

### **Product Improvements**

Continuous improvement of products is a policy of Zebra Technologies. All specifications and designs are subject to change without notice.

### **Liability Disclaimer**

Zebra Technologies takes steps to ensure that its published Engineering specifications and manuals are correct; however, errors do occur. Zebra Technologies reserves the right to correct any such errors and disclaims liability resulting therefrom.

# **Limitation of Liability**

In no event shall Zebra Technologies or anyone else involved in the creation, production, or delivery of the accompanying product (including hardware and software) be liable for any damages whatsoever (including, without limitation, consequential damages including loss of business profits, business interruption, or loss of business information) arising out of the use of, the results of use of, or inability to use such product, even if Zebra Technologies has been advised of the possibility of such damages. Some jurisdictions do not allow the exclusion or limitation of incidental or consequential damages, so the above limitation or exclusion may not apply to you.

# Contents

| About th  | his Guide                                                     | 5  |
|-----------|---------------------------------------------------------------|----|
|           | Chapter Descriptions                                          | 5  |
|           | Document Conventions                                          | 5  |
|           | Notational Conventions                                        | 6  |
|           | Service Information                                           | 6  |
|           | Revision History                                              | 6  |
| Profile C | Client Configuration                                          | 8  |
|           | JSON Sample Configuration                                     | 8  |
| Intents a | and Actions                                                   | 13 |
|           | Profile Client Intents Overview                               | 13 |
|           | Starting the Profile Client without Configuration             | 14 |
|           | Starting the Profile Client with Configuration                | 15 |
|           | Logging a User into Profile Client                            | 16 |
|           | Login Response                                                | 19 |
|           | Selected Role Response                                        | 20 |
|           | Logging a User in Profile Client on Proxy URL Availability    | 20 |
|           | Logging a User Out of the Profile Client                      |    |
|           | Status Request                                                |    |
|           | Status Request Response                                       |    |
|           | Enrolling a Device to PFM and ESN When Proxy URL is Available |    |
|           | Downgrading the Profile Client                                |    |

# Contents

| Additional Support for Third-Party Launcher | 25 |
|---------------------------------------------|----|
| ,                                           |    |
|                                             |    |
| Sample Project                              | 27 |

# **About this Guide**

This guide provides WFC Profile Client configuration information and is intended for third-party launcher developers, MDM administrators, system engineers, and other parties that administer the Profile Client.

Configuration information is communicated to the Profile Client through JSON elements as described in this guide. This guide also describes Android intents that comprise the application programming interface (API) for the Profile Client, including intents that trigger the Profile Client to consume the JSON configuration information. This guide assumes that the reader is familiar with the Profile Client as well as Android intents.

This document is part of the Profile Manager Solution documentation set available at <a href="www.zebra.com/us/en/support-downloads/software/productivity-apps/profile-manager.html">www.zebra.com/us/en/support-downloads/software/productivity-apps/profile-manager.html</a>. Refer to these documents for more information on the Profile Manager (PFM) Solution and the Profile Client in particular.

# **Chapter Descriptions**

This guide include the following sections:

- About this Guide explains document conventions and provides service information.
- Profile Client Configuration provides information about starting the Profile Client with configuring and without configuring Profile Client.
- Intents and Actions explains how to log in, and log out of Profile Client.
- Additional Support for Third Party Launcher explains how to log in to the Profile Client without intents.

#### **Document Conventions**

- Extras: These are standard part of Android intents and are indicated in the tables accompanying each intent as "Extra 0", "Extra 1", etc., along with the type, name, and acceptable values.
- This guide specifies a minimum version for each intent. However, it is strongly recommended to upgrade to the latest Profile Client version in order to get current fixes and new features.

#### **Notational Conventions**

The following conventions are used in this document:

- **Bold** text is used to highlight the following:
  - Dialog box, window, and screen names
  - · Dropdown list and list box names
  - Checkbox and radio button names
  - · Icons on a screen
  - · Key names on a keypad
  - Button names on a screen
- Bullets (•) indicate:
  - · Action items
  - List of alternatives
  - Lists of required steps that are not necessarily sequential.
- Sequential lists (for example, those that describe step-by-step procedures) appear as numbered lists.

#### **Service Information**

If you have a problem with your equipment, contact Zebra Global Customer Support for your region. Contact information is available at: <u>zebra.com/support</u>.

When contacting support, please have the following information available:

- · Serial number of the unit
- · Model number or product name
- Software type and version number

Zebra responds to calls by email, telephone, or fax within the time limits set forth in support agreements.

If your problem cannot be solved by Zebra Customer Support, you may need to return your equipment for servicing and will be given specific directions. Zebra is not responsible for any damages incurred during shipment if the approved shipping container is not used. Shipping the units improperly can possibly void the warranty.

If you purchased your Zebra business product from a Zebra business partner, contact that business partner for support.

# **Revision History**

Table 1 Revision History

| Revision             | Date    | Description                            |
|----------------------|---------|----------------------------------------|
| MN-004351-01EN Rev A | 12/2021 | Initial Release                        |
| MN-004351-02EN Rev A | 03/2022 | Updated Proxy URL information.         |
| MN-004351-03EN Rev A | 03/2022 | Added intent for enrolling the device. |

### About this Guide

 Table 1
 Revision History (Continued)

| Revision             | Date    | Description                                                                                                   |
|----------------------|---------|----------------------------------------------------------------------------------------------------|
| MN-004351-04EN Rev A | 04/2022 | Added parameters to retrieve store RO Property.                                                               |
| MN-004351-05EN Rev A | 05/2022 | Updated the default value for store_ro_property and store_regex_pattern in JSON configuration variable table. |
| MN-004351-06EN Rev A | 07/2023 | Added the Selected Role Response intent.                                                                      |
| MN-004351-07EN Rev A | 01/2024 | Add JSON Configuration parameter and an intent in Starting the Profile Client with Configuration.             |

This section explains how a JSON file on the device conveys configuration elements to the WFC Profile Client, or alternatively how the user configures parameters manually using Profile Client settings through intents if the Client operates without configuring JSON element. The Profile Client User Guide describes about how to configure Profile Client manually.

This section provides information the following information on the following:

- · Profile Manager connectivity
- · Customer and site ID
- · Third party launcher
- · Profile Client display settings
- Enable/disable for other Profile Client features

# **JSON Sample Configuration**

The following JSON configuration sample may be contained in a file or in a JSON structure sent as an extra as described in Starting the Profile Client with Configuration.

```
"customer id": "3001",
"sfs url": "https://< PFM server.com >",
"site_id": 5000,
"log_level": "debug",
"confirm_role":true,
"power_connected_logout":false,
"log file": false,
"dnd_switch":true
"config settings":0,
"disable_signout_btn_bluefletch":false,
"supress network disconnect bar":true,
"secret_key": "my_secret_key",
"key_user_name": "userNameInput",
"key_user_pwd": "passwordInput",
"key_submit": "submitButton",
"key_domain": "pttpro",
"username_layout": "usernamelayout",
"password_layout": "passwordlayout",
```

```
"max_tryouts_for_finding_user":20,
"proxy_url":" ",
"proxy_url_api_key":" ",
"force_login_after_os_kill":false,
}
```

Table 2 describes the valid JSON elements.

 Table 2
 JSON Configuration Variables for the WFC Profile Client

| Label                  | Description                                                                                                    | Туре    | Default | Config<br>via<br>UI |
|------------------------|----------------------------------------------------------------------------------------------------|---------|---------|---------------------|
| customer_id            | Maps to the Profile Manager's<br>Tenant ID provided by the<br>system administrator.                                                                                         | string  | null    | Yes                 |
| sfs_url                | The FQDN of the Profile Manager secure web socket connection provided by the system administrator.                                                                          | string  | null    | Yes                 |
| site_id                | site_id value is correlated with the Extension Manager's Store ID value. Upon match, it aligns the group of extensions available to the user based on the roles configured. | string  | null    | Yes                 |
| log_level              | Log options are:                                                                                                    | string  | info    | Yes                 |
|                        | Info (default)                                                                                                    |         |         |                     |
|                        | Debug                                                                                                    |         |         |                     |
|                        | Warning                                                                                                    |         |         |                     |
|                        | • Error                                                                                                    |         |         |                     |
|                        | Verbose.                                                                                                    |         |         |                     |
| confirm_role           | When set to True, the user is prompted to confirm the selected roles.                                                                                                    | Boolean | TRUE    | Yes                 |
| power_connected_logout | When enabled, signs out the Profile Client user, when the device is put in a cradle for charging.                                                                           | Boolean | FALSE   | Yes                 |

 Table 2
 JSON Configuration Variables for the WFC Profile Client (Continued)

| Label                         | Description                                                                                                    | Туре    | Default | Config    |
|-------------------------------|----------------------------------------------------------------------------------------------------|---------|---------|-----------|
|                               |                                                                                                    |         |         | via<br>UI |
| log_file                      | Enable the application to record logs and store the device at the following location:                                | Boolean | FALSE   | Yes       |
|                               | /sdcard/Android/data/<br>com.zebra.dfs/files/DFS/ for<br>WPC Version 2.0.21200 and<br>above.                         |         |         |           |
|                               | /sdcard/DFS in A11                                                                                                   |         |         |           |
|                               | /sdcard/DFS/ for all other versions.                                                                                 |         |         |           |
| dnd_switch                    | Allows the user to display/<br>remove the dnd_switch in<br>Profile Client.                                           | Boolean | TRUE    | No        |
| config_settings               | Configures the settings menu visibility:                                                                             | integer | 0       | No        |
|                               | 0 = (default) Setting Menu is visible and editable.                                                                  |         |         |           |
|                               | 1 = Setting Menu is visible but not editable.                                                                        |         |         |           |
|                               | 2 = Setting Menu is not visible.                                                                                     |         |         |           |
| disable_signout_btn_bluefletc | Configures whether the <b>Sign</b> Out button is visible when the auth type is BlueFletch.                           | Boolean | FALSE   | No        |
|                               | false = (default) Sign Out the button is visible.                                                                    |         |         |           |
|                               | true = <b>Sign Out</b> button is not visible.                                                                        |         |         |           |
| supress_network_disconnect_   | baphigures whether the network disconnect bar is visible at the bottom of the screen during a network disconnection. | Boolean | TRUE    | No        |
|                               | true = (default) Network     disconnect bar is not visible.                                                          |         |         |           |
|                               | false = Network     disconnect bar is visible.                                                                       |         |         |           |
| secret_key                    | Key used to decrypt the login blob delivered from the launcher app through intent to the Profile Client.             | string  | null    |           |

 Table 2
 JSON Configuration Variables for the WFC Profile Client (Continued)

| Label           | Description                                                                                                    | Туре   | Default        | Config<br>via<br>UI |
|-----------------|----------------------------------------------------------------------------------------------------|--------|----------------|---------------------|
| key_user_name   | Used with third-party launcher apps. This tag identifies the Username ID field and allows input on the current login web page. Sample HTML: <input class="textinput" id="username" name="username" type="text" value=""/>                                                | string | null           | No                  |
| key_user_pwd    | Used with third-party launcher amax_tryouts_for_finding_user apps. This tag identifies the Password ID field and provides input on the current login web page. Sample HTML <input autocomplete="off" class="textinput" id="password" name="password" type="password"/> . | string | null           | No                  |
| key_submit      | Used with third-party launcher apps. This tag identifies the Submit ID field for acceptance of credentials on the current login web page. Sample.html: <input class="submit" id="submit" role="button" tabindex="4" type="submitButton" value="Login"/>                  | string | null           | No                  |
| key_domain      | Used in conjunction with third-<br>party launcher apps. This tag<br>inserts a Domain name string<br>to add before the username.<br>The slash separators are<br>automatically added. For<br>example: "pttpro" becomes<br>"pttpro\\ <username>"</username>                 | string | null           | No                  |
| username_layout | Used to configure the user name field of the customized EKB layout in EC30 devices. May require change if the layout encryption file uses a different name in the future.                                                                                                | string | usernamelayout | No                  |
| password_layout | Used to configure the password field of the customized EKB layout in EC30 devices. May require change if the layout encryption file uses a different name in the future.                                                                                                 | string | passwordlayout | No                  |

 Table 2
 JSON Configuration Variables for the WFC Profile Client (Continued)

| Label                        | Description                                                                                                    | Туре    | Default            | Config<br>via<br>UI |
|------------------------------|----------------------------------------------------------------------------------------------------|---------|--------------------|---------------------|
| max_tryouts_for_finding_user | The pop-up is displayed for the maximum time, even if the user does not belong to the respective department while applying for the WFC PTT Pro role. | integer | 20                 | No                  |
| proxy_url                    | The Proxy URL is used to configure the Proxy PFM when the environment is a multi-PFM instance, or device enrollment is required.                     | String  | <b>""</b>          | Yes                 |
| proxy_url_api_key            | The API key for Proxy PFM URL.                                                                                                    | String  | ""                 | No                  |
| force_login_after_os_kill    | Re-login automatically if Profile<br>Client is restarted.                                                                                            | Boolean | FALSE              | No                  |
| store_ro_property            | The RO property is read to retrieve the store from the device at the time of enrolling when the store is not passed.                                 | string  | "dhcp.wlan0.domain | "No                 |
| store_regex_pattern          | The regex pattern is used to retrieve the store from the RO property value.                                                                          | string  | "\\d{4}"           | No                  |
| store_regex_index            | The index within the group is searched for regex and matched with the store_regex_pattern value.                                                     | string  | "0"                | No                  |
| store_regex_group            | The index searches the group for regex and matches it with the store_regex_pattern value.                                                            | string  | "0"                | No                  |
| proxy_pfm_timeout_in_sec     | The proxy server timeout for proxy rest API is called for enrolling in seconds.                                                                      | integer | 180                | No                  |
| customUserAgentString        | To enable the Google IDP Login<br>by passing any valid string,<br>such as Zebra/WFC to enable it.                                                    | string  | <b>«</b> 39        | No                  |

# **Intents and Actions**

#### **Profile Client Intents Overview**

The API consists of a series of intents that can be invoked via the following methods:

- **StageNow**: This staging software can generate an Android intent as described at <u>Zebra TechDocs</u>. The intent can be sent immediately, scheduled, or triggered by pressing a button or sensor.
- MDM: An Android intent can be generated by various MDMs, such as the following:
  - Soti Mobicontrol: SOTI MOBICONTROL.
  - Airwatch/Workspace ONE VMWARE Workspace One.
- Android application: An Android application can generate an intent to another application on the device. For more information, refer to <u>Android Developers Documentation</u>.

When WFC Profile Client Android receives the intent, it takes the action indicated by the intent.

This guide first describes the flow of intents, and then each intent in detail.

Third-party applications can use Profile Manager intents to start the Profile Client, load configuration, log in and log out, and request status. In addition, the Profile Client can send two intents back to the third-party application to signal login completion and respond to a status request.

The following steps describe typical intent usage, also illustrated in the diagram that follows:

- **1.** The ACTION\_NEW\_CONFIG intent starts (or restarts) and configures the Profile Client. This intent is accompanied by the location of a JSON configuration file or a JSON configuration blob. Typically, configuration setup through this intent only happens once.
  - The LoginActivity intent can start (or restart) the Profile Client without configuration.
- 2. After starting the Profile Client, the ACTION\_LOGIN intent can be sent to log it in to the Profile ManagerIf the login information sent with this intent includes a request ID and package name, the Profile Client sends an ACTION\_LOGIN\_RESPONSE when login is completed. The response is not sent until the user selects a role (if applicable) and the WFC Voice and/or PTT Pro clients are logged in.
- **3.** The third-party application may periodically request login status from the Profile Client through ACTION\_LOGIN\_STATUS intent. Upon receipt, the Profile Client responds with ACTION\_LOGIN\_STATUS\_RESPONSE.

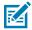

#### NOTE:

 The ACTION\_LOGIN\_STATUS is not intended to be used while waiting for an ACTION\_LOGIN\_RESPONSE. The returned status may indicate that the Profile Client is logged in while the login procedure is still in process.

- It is recommended to send all broadcast intents with package set to com.zebra.dfs as a security measure.
- ACTION\_SERVICE\_LOGOUT logs out the Profile Client.

The following diagram illustrates the flow of intents.

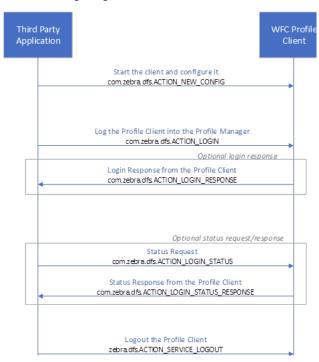

# **Starting the Profile Client without Configuration**

The startActivity intent is used to start or restart the Profile Client without configuration.

#### **Prerequisites**

The minimum required Profile Client Android version is 2.0.19234

#### **Intent Definition**

| Name        | Description                  |
|-------------|------------------------------|
| Component   | com.zebra.dfs/.LoginActivity |
| Intent Type | startActivity                |

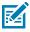

#### NOTE:

If this intent is delivered to a currently running client, the client restarts. The client retains the existing configuration, if any. Also, the user is logged out of the WFC PTT Pro and Voice applications and returned to the PFM Sign-in window.

# **Starting the Profile Client with Configuration**

The startActivity intent starts the Profile Client with configuration. Sending this intent overwrites the Profile Client existing configuration with the parameters in the new configuration. Valid configuration parameters are defined in Profile Client Configuration on page 8.

Use one of the following two methods to configure the Profile Client. Both methods support the same parameters.

#### Configuration via a JSON File

Load the configuration file using the profile\_uri, which is defined in the Intent Definition table. The profile\_uri is a part of the Extra field, The file must be located on the device and the path/name specified in the intent unless using the following default file path/name:

- /enterprise/device/settings/WFCDFSConfig.json for WPC Version 2.0.21201 and above.
- /sdcard/WFCDFSConfig.json for all other versions.

While sending the intent, always set the package -p com. zebra.dfs for WPC Version 2.0.23300 and above.

#### Intent:

adb shell am start -a com.zebra.dfs.ACTION\_NEW\_CONFIG -p com.zebra.dfs --es
profile\_uri /enterprise/device/settings/WFCDFSConfig.json

#### Configuration via a JSON structure

To send the configuration information, use the <code>config\_profile</code> , which is defined in the Intent Definition table.

#### **Prerequisites**

- When configuring through a file, ensure that the JSON file is downloaded to the device.
- The minimum required Profile Client Android version is 2.0. 19234.
- When configuring through a JSON structure, the minimum required Profile Client Android version is 2.0.20205.

#### **Intent Definition**

| Name                                                                                                    | Description                                                                                                    |
|----------------------------------------------------------------------------------------------------|----------------------------------------------------------------------------------------------------|
| Action                                                                                                    | com.zebra.dfs.ACTION_NEW_CONFIG                                                                                  |
| Intent Type                                                                                                    | startActivity                                                                                                    |
| Extra 0 This extra specifies the name of a configuration file. Either Extra 1 or 0 must be present, but not both. |                                                                                                    |
| Туре                                                                                                    | String                                                                                                    |
| Name                                                                                                    | profile_uri                                                                                                    |
| Value                                                                                                    | Path/name of the configuration file.                                                                             |
| Extra 1                                                                                                    | This extra specifies a set of configuration parameters. Either Extra 1 or Extra 0 must be present, but not both. |
| Туре                                                                                                    | String                                                                                                    |

| Name  | Description    |
|-------|----------------|
| Name  | config_profile |
| Value | JSON string    |

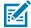

#### NOTE:

- 1. When a configuration file is used, once the file is successfully ingested, the JSON file is deleted from the folder.
- **2.** If the client is running, the user is logged out of the PTT Pro and Voice applications returned to the PFM Sign-in screen, and the Profile Client re-starts.

# Logging a User into Profile Client

This intent is used to log in a user to the Profile Client. Login information is sent in this intent, including parameters that indicate if a response is desired.

There are two methods to log in through intent:

- Include user\_name and user\_pwd in the login\_info JSON parameter, or specify them as separate extra strings. With this method, the IDP provides the access code, refresh token, and refresh token expiration information. The access code manages the Profile Client and logs out the user when the refresh token expires. This method of login requires a previous configuration of the key fields (e.g. key user name, key user pwd) through the com.zebra.dfs.ACTION NEW CONFIG intent.
- Include user\_name and user\_accesscode in the login\_info JSON parameter. With this method, the key fields are irrelevant. The third-party application is responsible for refreshing the access code when necessary. The refresh\_token\_expiration field in login\_info is optional:
  - refresh\_token\_expiration specified as non-zero: If a new access code is not sent by the refresh token expiration time using the com.zebra.dfs.ACTION\_LOGIN intent, the Profile Client logs out.
  - refresh\_token\_expiration specified as 0 or if not specified: Profile Client is not automatically logged out.

Access tokens (user accesscode) take precedence over the user name and user pwd.

A third method to log in without intent is described in Additional Support for Third-Party Launcher on page 25.

#### **Prerequisites**

- The user is logged out of the Profile Client.
- The minimum required Profile Client Android version is 2.0.20205.

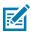

**NOTE:** The request\_id and package parameters are supported in 2.0.21200 and later.

#### **Intent Definition**

| Name        | Description                |
|-------------|----------------------------|
| Action      | com.zebra.dfs.ACTION_LOGIN |
| Intent Type | broadcast                  |

#### **Intents and Actions**

| Name                       | Description                                                                                                    |
|----------------------------|----------------------------------------------------------------------------------------------------|
| Extra 0                    | This extra specifies the username. This is a mandatory parameter if the login_info parameter is not included.                             |
| Туре                       | String                                                                                                    |
| Name                       | user_name                                                                                                    |
| Value                      | Username with domain (i.e. sample.user@domain)                                                                                            |
| Extra 1                    | This extra specifies the user password. This is a mandatory parameter if the login_info parameter is not included.                        |
| Туре                       | String                                                                                                    |
| Name                       | user_pwd                                                                                                    |
| Value                      | User password                                                                                                    |
| Extra 2                    | This extra specifies if the JSON login information is encrypted. This is an optional parameter.                                           |
| Туре                       | Boolean                                                                                                    |
| Name                       | json_encrypted                                                                                                    |
| Value                      | True indicates the login information is encrypted. False or absent indicates the information is not encrypted.                            |
| Extra 3                    | This extra login_info specifies the JSON login information. See below for the payload definition. This extra may or may not be encrypted. |
| Extra 3 - sent unencrypted | This extra specifies the JSON login information when not encrypted. This is an optional parameter.                                        |
| Туре                       | String                                                                                                    |
| Name                       | login_info                                                                                                    |
| Value                      | String in JSON format                                                                                                    |
| Extra 3 – sent encrypted   | This extra specifies the JSON login information when encrypted. This is an optional parameter.                                            |
| Туре                       | Byte array                                                                                                    |
| Name                       | login_info                                                                                                    |
| Value                      | See code snippet                                                                                                    |

#### **ABD Examples**

Sending user\_name and user\_pwd as separate extras:

```
adb shell am broadcast -a com.zebra.dfs.ACTION_LOGIN --es user_name --es
user_pwd --es <other login parameters>
```

Sending login\_info unencrypted:

```
adb shell am broadcast -a com.zebra.dfs.ACTION_LOGIN -es json_encrypted false
--es login_info {user_name:sample.user@domain, user_pwd:<password>}
```

#### login\_info payload

The login\_info parameter contains JSON formatted data with the following fields:

```
//mandatory
"user_name": "username",
"user_pwd": "userpwd",
"user_accesscode": "xxxxxxxx", //optional; access token from IDP.
"site_id": "xxxxxx",
                         //optional; client uses most recent-
                         // site id received.
"refresh_token": "xxxxx",
                         //optional; specifies-
                         //refresh token.
"refresh_token_expiration": "xxxxxx",
                                    //optional; specifies expiration
                                    // of refresh token.
//response is desired.
"package": "<third_party_package_name>"
                                      //optional; required if a
                                       //response is desired.
}
```

#### **Encyrption/Decryption**

Encryption and decryption of the login\_info parameter is accomplished using the Google Tink Library at //qithub.com/google/tink. Following is a sample code to accomplish encryption and decryption.

The secret\_key must be configured to encrypt/decrypt the login\_info. If the Profile Client does not have the secret\_key or json\_encrypted=false, it does not decrypt the information.

# **Login Response**

This intent is sent from the Profile Client to the third-party application in response to a Login Request.

#### **Prerequisites**

- The request\_id and package parameters were received in the Login Request login\_info parameter.
- The minimum required Profile Client Android version is 2.0.21200.

#### **Intent Definition**

| Name                       | Description                                                                                                    |
|----------------------------|----------------------------------------------------------------------------------------------------|
| Action                     | com.zebra.dfs.ACTION_LOGIN_RESPONSE                                                                                                    |
| Intent Type                | broadcast                                                                                                    |
| Extra 0                    | This extra login_info_response contains the login response information. This is a mandatory parameter. See below for the payload definition. This extra may or may not be encrypted. |
| Extra 0 - sent unencrypted | This extra specifies the JSON login information when not encrypted. This is an optional parameter.                                                                                   |
| Туре                       | String                                                                                                    |
| Name                       | login_info_response                                                                                                    |
| Value                      | String in JSON format                                                                                                    |
| Extra 0 – sent encrypted   | This extra specifies the JSON login information when encrypted. This is an optional parameter.                                                                                       |
| Туре                       | Byte array                                                                                                    |
| Name                       | login_info_response                                                                                                    |
| Value                      | See the code snippet under Encryption/Decryption                                                                                                    |

#### login\_info\_response payload

The login\_info parameter contains JSON formatted data with the following fields:

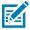

**NOTE:** The Profile Client encrypts the login\_info\_response payload if the client is configured with a secret\_key. Otherwise, it is sent in the clear.

### **Selected Role Response**

This intent is sent from the Profile Client to the third-party application in response to a role application when there is a switch role, transfer role, or in case of multi-device login.

#### **Prerequisites**

- The request\_id and package parameters were received in the login\_info parameter of the Login Request.
- The minimum required Profile Client Android version is 2.0.23100.

#### **Intent Definition**

| Name                       | Description                                                                                                    |
|----------------------------|----------------------------------------------------------------------------------------------------|
| Action                     | com.zebra.dfs.ACTION_SELECTED_ROLES_RESPONSE                                                                                                    |
| Intent Type                | broadcast                                                                                                    |
| Extra 0                    | This extra selected_roles_response contains selected role information. This is a mandatory parameter. Go to the payload definition. This extra may or may not be encrypted. |
| Extra 0 - sent unencrypted | This extra specifies the JSON selected role information when not encrypted. This is an optional parameter.                                                                  |
| Туре                       | String                                                                                                    |
| Name                       | selected_roles_response                                                                                                    |
| Value                      | String in JSON format                                                                                                    |
| Extra 0 - sent encrypted   | This extra specifies the JSON selected role information when encrypted. This is an optional parameter.                                                                      |
| Туре                       | Byte array                                                                                                    |
| Name                       | selected_roles_response                                                                                                    |
| Value                      | Go to the code snippet under Encryption/Decryption.                                                                                                    |

#### login\_info\_response payload

The login\_info parameter contains JSON formatted data with the following fields:

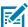

**NOTE:** The Profile Client encrypts the selected\_roles\_response payload if the client is configured with a secret\_key. Otherwise, it is sent in the clear.

# Logging a User in Profile Client on Proxy URL Availability

The intent is sent, when Proxy Profile Manager URL is available during login. First, it moves the user to the respective department through Proxy Profile Manager server. If the user is successfully moved, then

only it proceeds for login. The parameters are same with login intent. The site\_id decides which Profile Manager instance to be moved. Once the response is received, sfs\_url and customer\_id may be changed. For more information, refer to Profile Manager Proxy Deployment Guide.

# Logging a User Out of the Profile Client

This intent is used to log a user out from the Profile Client.

#### **Prerequisites**

- The user is logged into the Profile Client.
- The minimum required Profile Client Android version is 2.0.19234.

#### Intent Definition

| Name        | Description                                                                                                   |
|-------------|----------------------------------------------------------------------------------------------------|
| Action      | zebra.dfs.ACTION_SERVICE_LOGOUT                                                                               |
| Intent Type | start                                                                                                    |
| Extra 0     | This extra specifies the exit parameter. This is an optional parameter that minimize the client after logout. |
| Туре        | String                                                                                                    |
| Name        | Exit                                                                                                    |
| Value       | Boolean                                                                                                    |

#### **ADB Example**

adb shell am start -a com.zebra.dfs.ACTION\_SERVICE\_LOGOUT --es Exit true

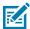

#### NOTE:

- With the extra string Exit set to true, the Profile Client logs out and the UI minimizes and the service is still running.
- With no extra string Exit, or if Exit is set to false, the Profile Client logs out and the UI does not minimize and the service is still running.

### **Status Request**

This intent is used to request a login status update from the Profile Client.

#### **Prerequisites**

- The Profile Client is running.
- The minimum required Profile Client Android version is 2.0.21200.

#### **Intent Definition**

| Name   | Description                       |
|--------|-----------------------------------|
| Action | com.zebra.dfs.ACTION_LOGIN_STATUS |

| Name                     | Description                                                                                                    |
|--------------------------|----------------------------------------------------------------------------------------------------|
| Intent Type              | broadcast                                                                                                    |
| Extra 0                  | This extra specifies if the JSON status request information is encrypted. This is an optional parameter.                                                                   |
| Туре                     | Boolean                                                                                                    |
| Name                     | json_encrypted                                                                                                    |
| Value                    | True indicates the status request information is encrypted. False or absent means the information is not encrypted.                                                        |
| Extra 1                  | This extra login_info_status specifies information necessary to query the client's login status. See the payload definition below. This extra may or may not be encrypted. |
| Extra 1 – sent encrypted | This extra specifies the status request information when not encrypted. This is an optional parameter.                                                                     |
| Туре                     | String                                                                                                    |
| Name                     | login_info_status                                                                                                    |
| Value                    | String in JSON format                                                                                                    |
| Extra 1 – sent encrypted | This extra specifies the status request information when encrypted. This is an optional parameter.                                                                         |
| Туре                     | Byte array                                                                                                    |
| Name                     | login_info_status                                                                                                    |
| Value                    | See code snippet under Encryption/Decryption                                                                                                    |

#### **ADB Examples**

#### login\_info\_status Payload

The login\_info\_status parameter contains JSON formatted data with the following fields:

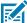

**NOTE:** If user\_name does not match with the current logged in user by ignoring the upper/lower case and domain name, Profile Client sends ERROR\_MISMATCH\_USERNAME.

### **Status Request Response**

The Profile Client sends this intent in response to a status request (Profile Client originated) from the third-party application.

#### **Prerequisites**

• The Profile Client has received the com.zebra.dfs.ACTION\_LOGIN\_STATUS intent.

• The minimum required Profile Client Android version is 2.0.21200.

#### **Intent Definition**

| Name                       | Description                                                                                                    |
|----------------------------|----------------------------------------------------------------------------------------------------|
| Action                     | com.zebra.dfs. ACTION_LOGIN_STATUS_RESPONSE                                                                                                    |
| Intent Type                | broadcast                                                                                                    |
| Extra 0                    | This extra specifieslogin_info_status_response information necessary to query the client's login status. See the payload definition below. This extra may or may not be encrypted. |
| Extra 0 - sent unencrypted | This extra specifies login_info_status_response when not encrypted. This is an optional parameter.                                                                                 |
| Туре                       | String                                                                                                    |
| Name                       | login_info_status_response                                                                                                    |
| Value                      | String in JSON format                                                                                                    |
| Extra 0 – sent encrypted   | This extra specifies login_info_status_response when encrypted. This is an optional parameter.                                                                                     |
| Туре                       | Byte array                                                                                                    |
| Name                       | login_info_status_response                                                                                                    |
| Value                      | See code snippet under Encryption/Decryption                                                                                                    |

#### **ADB Example**

#### login\_info\_status\_response Payload

The login\_info\_status\_response parameter contains JSON formatted data with the following fields:

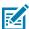

#### NOTE:

- LOGGED\_IN indicates that the Profile Client is logged in. It does not indicate that a role is selected, or that the WFC Voice and/or PTT Pro Clients are logged in.
- ERROR\_MISMATCH\_USERNAME is returned when the user\_name from login\_info\_status does not match with the current logged in user by ignoring the upper/lower case and domain name.
- The Profile Client encrypts the login\_info\_status\_response payload if the client is configured with a secret\_key. Otherwise, it is sent in the clear. Even if the login\_info\_status is sent in the clear, login\_info\_status\_response is encrypted and sent if the secret\_key has been configured.

# Enrolling a Device to PFM and ESN When Proxy URL is Available

• To enroll a device, Profile Client must be configured with Proxy URL and API key. Once it is configured, the device can be enrolled with the following command:

adb shell am start -a com.zebra.dfs.ACTION\_ENROLL\_DEVICE --es store
 <storename>

- If the store parameter is not passed, then the store is retrieved from the device based on the value of the parameter set for the following parameters:
  - store\_ro\_property: The RO property is retrieved from the device. The default value is dhcp.wlan0.domain
  - store\_regex\_pattern: This regex pattern is applied on RO property to extract four continuous digits. The default value is d{4}.

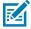

**NOTE:** After enrolling, the Profile Client is updated with the correct pfm url and tenant id which is received from the proxy-pfm server.

Table 3 Intent Definition

| Name        | Description                                                                 |
|-------------|-----------------------------------------------------------------------------|
| Action      | adb shell am start -a com.zebra.dfs.ACTION_ENROLL_DEVICE                    |
| Intent Type | startActivity                                                               |
| Extra 0     | This parameter defines the names of the store where the device is enrolled. |
| Туре        | String                                                                      |
| Name        | Store                                                                       |
| Value       | Store ID/Store Name.                                                        |

For more information about Proxy URL and API key configuration, refer to Profile Manager Proxy Installation and Deployment Guide.

# **Downgrading the Profile Client**

If we downgrade Profile Client in a signed-in state, it displays the "connection timeout" pop-up. We need to press **Try Again** to launch the page. If secret\_key is configured earlier, it needs to be re-configured. This is because of security enhancement done for Profile Client.

# Additional Support for Third-Party Launcher

Logging in a User to the Profile Client describes two ways to log into the Profile Client using intents.

While these are the preferred methods, a third method that does not use intents allows the customer to keep their existing launcher for user sign-on process and then pass the user information to the Profile Client to authentication with the Profile Manager.

This method uses the following four tags (described in JSON Configuration Variable for WFC Profile Client table ):

- Key\_user\_name
- Key\_user\_pwd
- · Key\_submit
- Key\_domain

The values entered in these tags identify the input fields to automate the login process.

Following is sample HTML of a sample login screen:

```
<div class="input-row"
<label style="margin-top:-14px" for="username">Login ID:</
label>
   <span class="ctrl">
         <input type="text" name="username" id="username" class="textinput"</pre>
value=""/>
      </span>
   <div class="input-row">
 <label style="margin-top:-14px" for="password">Password:</label>
```

#### Additional Support for Third-Party Launcher

The highlighted fields in the HTML example are the content of the login screen sent to the mobile device from the customer's authentication system. Once authenticated, the Profile Client receives the credentials through an intent from the third-party launcher application and passes the credentials to the appropriate tagged fields. The Profile Client receives the input from the launcher through intent, and then provides the input to the User ID = id="username", and Password = id="password" entries. These fields are sent back to the authorizing system with id="submit".

By correctly identifying the HTML entry ID Fields, the third-party application can pass the credentials to the Profile Client to log in with these credentials.

- Key\_user\_name: "username"Key\_user\_pwd: "password"
- Key\_submit: "submit"

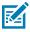

**NOTE:** The domain prefix is not shown in this example.

Third-party launchers can send an access token (user\_accesscode), refresh token (refresh\_token) and the refresh token expiration time (refresh\_token\_expiration) in seconds. Access tokens take precedence over the user name and password fields.

When the refresh\_token\_expiration time elapses, the user is signed out. Third-party launchers must send a new intent with the refreshed user\_accesscode, refresh\_token, and refresh\_token\_expiration before the expiration time of the previous toke elapses.

# Sample Project

A sample source code project showcasing some of the APIs and configuration methods described in this document are available upon request.

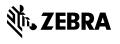